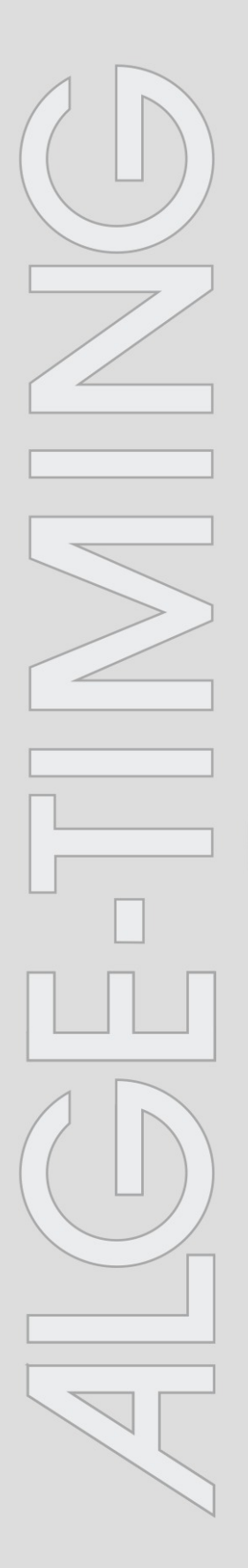

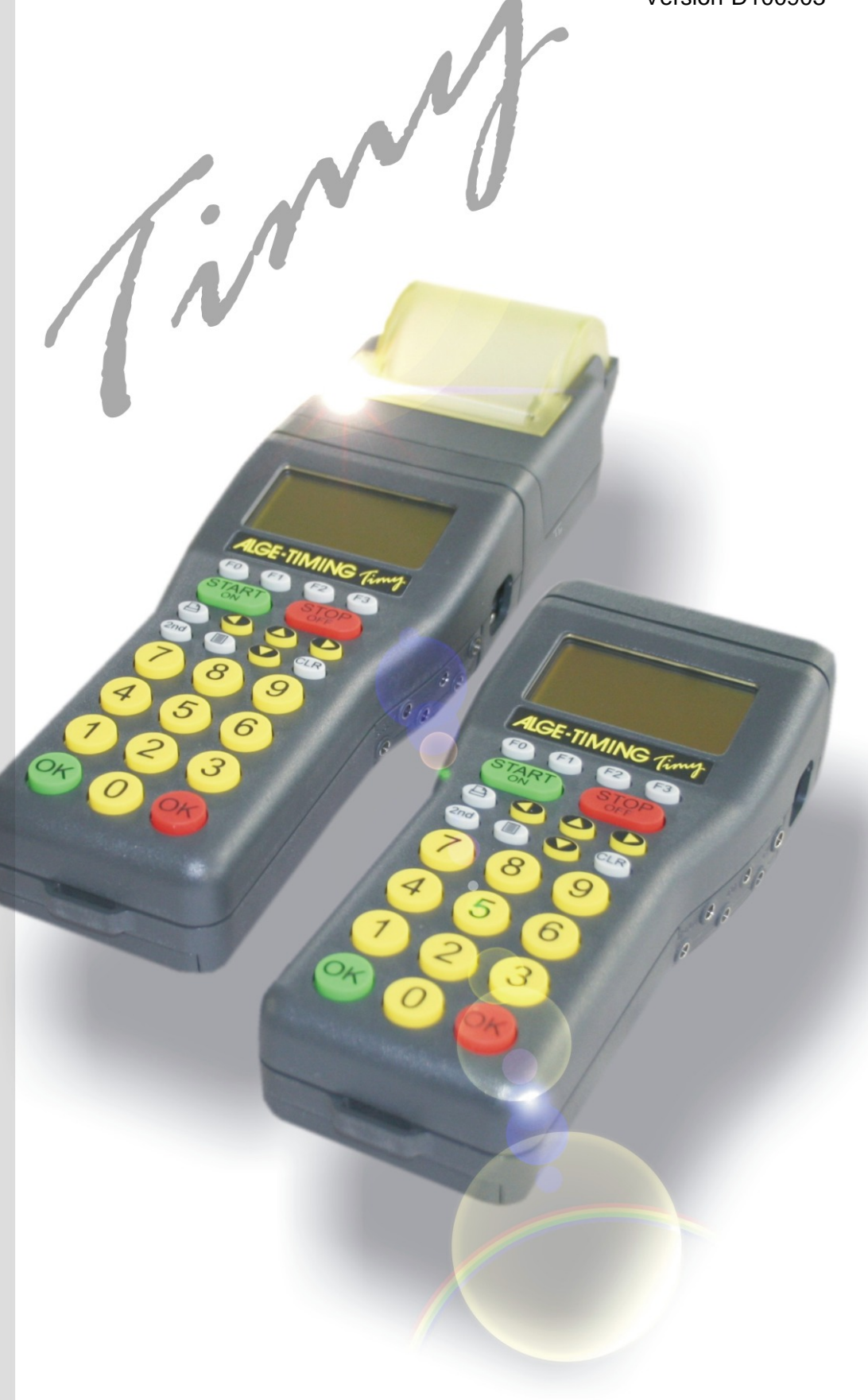

# LapTimer

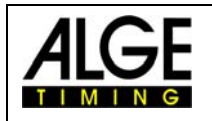

# Timy LapTimer

#### **Wichtige Hinweise**

#### **Allgemeine Hinweise**

Lesen Sie vor Inbetriebnahme Ihrer ALGE-TIMING Gerät diese Bedienungsanleitung genau durch. Sie ist Bestandteil des Gerätes und enthält wichtige Hinweise zur Installation, Sicherheit und bestimmungsgemäßen Gebrauch des Gerätes. Diese Bedienungsanleitung kann nicht jeden denkbaren Einsatz berücksichtigen. Für weitere Informationen oder bei Problemen, die in dieser Betriebsanleitung nicht oder nicht ausführlich genug behandelt werden, wenden Sie sich an Ihre ALGE-TIMING Vertretung. Kontaktadressen finden Sie auf unserer Homepage [www.alge-timing.com](http://www.alge-timing.com/) .

#### **Sicherheit**

Neben den Hinweisen in dieser Bedienungsanleitung müssen die allgemeinen Sicherheits- und Unfallverhütungsvorschriften des Gesetzgebers berücksichtigt werden.

Das Gerät darf nur von eingeschultem Personal verwendet werden. Die Aufstellung und Installation darf nur laut den Angaben des Herstellers durchgeführt werden.

#### **Bestimmungsgemäßer Gebrauch**

Das Gerät ist ausschließlich für die Zwecke einzusetzen, für die es bestimmt ist. Technische Abänderungen und jede missbräuchliche Verwendung sind wegen der damit verbundenen Gefahren verboten! ALGE-TIMING haftet nicht für Schäden, die durch unsachgemäßen Gebrauch oder falsche Bedienung verursacht werden.

#### **Stromanschluss**

Die angegebene Spannung auf dem Typenschild muss mit der Spannung der Stromquelle übereinstimmen. Anschlussleitungen und Netzstecker vor jedem Betrieb auf Schäden prüfen. Beschädigte Anschlussleitungen unverzüglich von einem autorisierten Elektriker austauschen lassen. Das Gerät darf nur an einen elektrischen Anschluss angeschlossen werden, der von einem Elektroinstallateur gemäß IEC 60364-1 ausgeführt wurde. Fassen Sie den Netzstecker niemals mit nassen Händen an! Niemals unter Spannung stehende Teile berühren!

#### **Reinigung**

Bitte reinigen Sie das Äußere des Gerätes stets nur mit einem weichen Tuch. Reinigungsmittel können Schäden verursachen. Das Gerät niemals in Wasser tauchen, öffnen oder mit nassen Lappen reinigen. Die Reinigung des Gerätes darf nicht mit Schlauch- oder Hochdruckwasserstrahl erfolgen (Gefahr von Kurzschlüssen oder anderen Schäden).

#### **Haftungsbeschränkung**

Alle in dieser Anleitung enthaltenen technischen Informationen, Daten und Hinweise für die Installation und den Betrieb entsprechen dem letzten Stand bei Drucklegung und erfolgen unter Berücksichtigung unserer bisherigen Erfahrungen und Erkenntnissen nach bestem Wissen. Aus den Angaben, Abbildungen und Beschreibungen in dieser Anleitung können keine Ansprüche hergeleitet werden. Der Hersteller übernimmt keine Haftung für Schäden aufgrund Nichtbeachtung der Anleitung, nicht bestimmungsgemäßer Verwendung, unsachgemäßer Reparaturen, technischer Veränderungen, Verwendung nicht zugelassener Ersatzteile. Übersetzungen werden nach bestem Wissen durchgeführt. Wir übernehmen keine Haftung für Übersetzungsfehler, auch dann nicht, wenn die Übersetzung von uns oder in unserem Auftrag erfolgte.

#### **Entsorgung**

Befindet sich ein Aufkleber mit einer durchgestrichenen Abfalltonne auf Rädern auf dem Gerät (siehe Symbol), bedeutet dies, dass für dieses Gerät die europäische Richtlinie 2002/96/EG gilt.

Informieren Sie sich über die geltenden Bestimmungen zur getrennten Sammlung von Elektro- und Elektronik-Altgeräten in Ihrem Land und entsorgen Sie Altgeräte nicht über Ihren Haushaltsabfall. Korrekte Entsorgung von Altgeräten schützt die Umwelt und den Menschen vor negativen Folgen.

#### **Copyright by** ALGE-TIMING **GmbH**

Alle Rechte vorbehalten. Eine Vervielfältigung als Ganzes oder in Teilen ohne schriftliche Genehmigung des Urheberrechtsinhabers ist verboten.

# Timy lapTimer

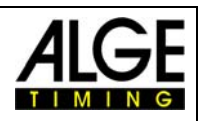

## Inhaltsverzeichnis

<span id="page-2-0"></span>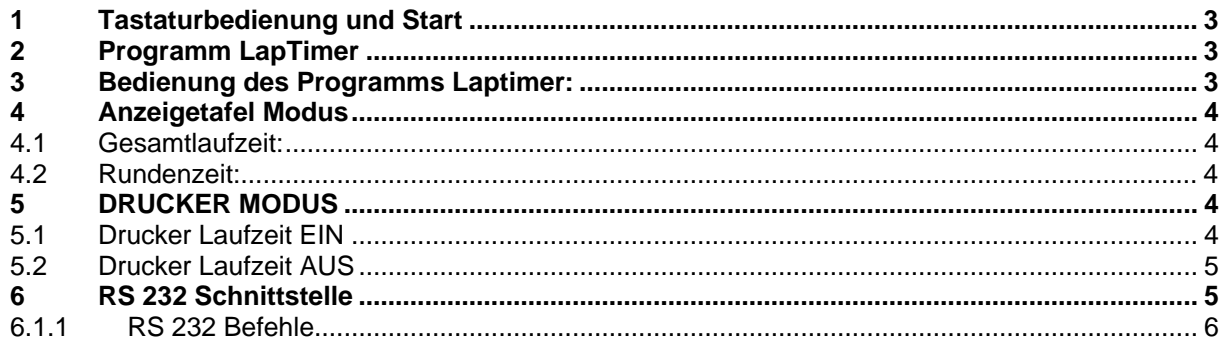

Copyright by ALGE-TIMING

Technische Änderungen vorbehalten!

#### ALGE-TIMING **GmbH**

Rotkreuzstraße 39 A-6890 Lustenau Tel: 0043 / 5577 / 85966 Fax: 0043 / 5577 / 85966-4

# **1 Tastaturbedienung und Start**

Siehe Bedienungsanleitung "TIMY ALLGEMEIN"

## **2 Programm LapTimer**

Das Programm LapTimer wurde für jene Sportarten entwickelt, welche Rundenzeiten messen. (zB. Motorrad Rennen).

Dabei besteht die Möglichkeit, dass sich gleichzeitig mehrere Teilnehmer auf der Strecke befinden. Um die Zeit messen zu können, muss die entsprechende Nummer des Teilnehmers eingegeben werden, bevor dieser eine Runde beendet.

## **3 Bedienung des Programms LapTimer:**

- Schalten Sie den Timy gemäß der Bedienungsanleitung "Timy Allgemein" ein.
- Wählen Sie den Programmpunkt <LapTimer>
- Löschen Sie den Speicher mit der Taste in oder in und drücken Sie eine der beiden OK Tasten (grün  $\bullet$  oder rot  $\bullet$ )
- Geben Sie die Tagezeit sowie das Synchronisierungsdatum ein und bestätigen Sie dies mit <sup>®</sup>, <sup>●</sup> oder **.** Starten Sie die Synchronisierung mit der Taste START . . .
- Nun wird die ID Nummer sowie die Nullzeit angezeigt.
- Weitere ID Nummern geben Sie über die Tastatur ein und bestätigen diese mit  $\bullet$  oder  $\bullet$
- Starten Sie den Teilnehmer mittels Startimpuls (Kanal 0) bzw. über die Tastatur (START).
- Stoppen Sie den jeweiligen Teilnehmer mittels Zielimpuls (z.B. Lichtschranke)
- Für einen neuerlichen Start, geben Sie die ID Nummer ein und drücken Sie C und danach  $\textcircled{\tiny{\textsf{F0}}}$ . Nun kann diese ID Nummer erneut starten.

<span id="page-3-0"></span>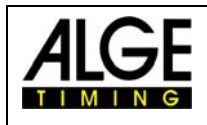

# Timy LapTimer

# **4 Anzeigetafel Modus**

Es besteht die Auswahl zwischen zwei Modi:

GESAMTLAUFZEIT (total runtime) RUNDENZEIT (laptime)

Anleitung zur Auswahl der Modi:

- Drücken Sie die Taste <MENU>
- Wählen Sie <LAPTIMER>
- Und danach <GAZ-MODE>
- Nun stehen die Modi Gesamtlaufzeit <TOTAL-RUNTIME> bzw. Rundenzeit <LAP-TIME> zur Auswahl.

## *4.1 Gesamtlaufzeit:*

Auf der Anzeigetafel wird die Gesamtlaufzeit, jedoch nicht die Rundenzeit angezeigt.

# *4.2 Rundenzeit:*

Auf der Anzeigetafel wird die Rundenzeit, jedoch nicht die Laufzeit angezeigt.

# **5 DRUCKER MODUS**

Es kann entweder die Rundenzeit oder auch zusätzlich die Laufzeit gedruckt werden.

Um dies einzustellen, gehen Sie wie folgt vor:

- Drücken Sie die Taste <MENU>.
- Wählen Sie <LAPTIMER>
- Und danach <PRINT RUNTIME>
- Nun kann eingestellt werden, ob die Laufzeit gedruckt werden soll. <EIN> oder <AUS>.

### *5.1 Drucker Laufzeit EIN*

Für jede gestoppte Zeit wird die Startzeit, Zielzeit, Laufzeit sowie die Rundenzeit (sequenzielle Zeit) gedruckt. Folgendes Beispiel bezieht sich auf einen Wettkämpfer:

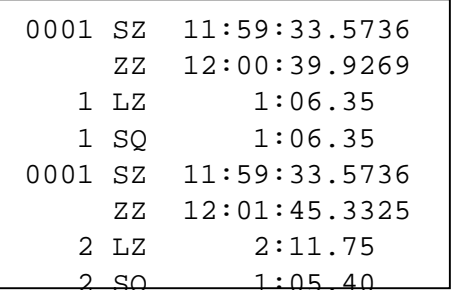

ID Nummer 1 Startzeit (Tageszeit) ID Nummer 1 Erste Rundenzeit (Tageszeit) ID Nummer 1 Laufzeit (erste Runde) ID Nummer 1 Rundenzeit (erste Runde) ID Nummer 1 Startzeit (Tageszeit) ID Nummer 1 Zweite Rundenzeit (Tageszeit) ID Nummer 1 Laufzeit (zweite Runde) ID Nummer 1 Rundenzeit (zweite Runde)

# Timy lapTimer

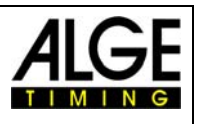

# <span id="page-4-0"></span>*5.2 Drucker Laufzeit AUS*

Für jede gestoppte Zeit wird die Startzeit, Zielzeit sowie die Rundenzeit (sequenzielle Zeit) gedruckt. Folgendes Beispiel bezieht sich auf einen Wettkämpfer.

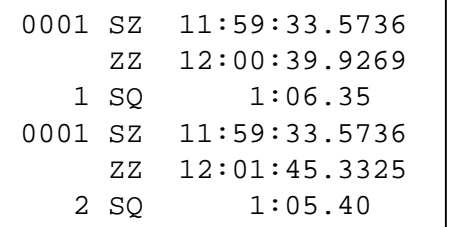

- ID Nummer 1 Startzeit (Tageszeit)
- ID Nummer 1 Erste Rundenzeit (Tageszeit)
- ID Nummer 1 Rundenzeit (erste Runde)
- ID Nummer 1 Startzeit (Tageszeit)
- ID Nummer 1 Zweite Rundenzeit (Tageszeit)
- ID Nummer 1 Rundenzeit (zweite Runde)

# **6 RS 232 Schnittstelle**

#### **RS 232 Schnittstelle**

Standard 38.400 Baud (einstellbar: 2400, 4800, 9600, 19200, 38400) 8 Data-Bit, kein Paritäts-Bit, 1 Stop-Bit ASCII Characters

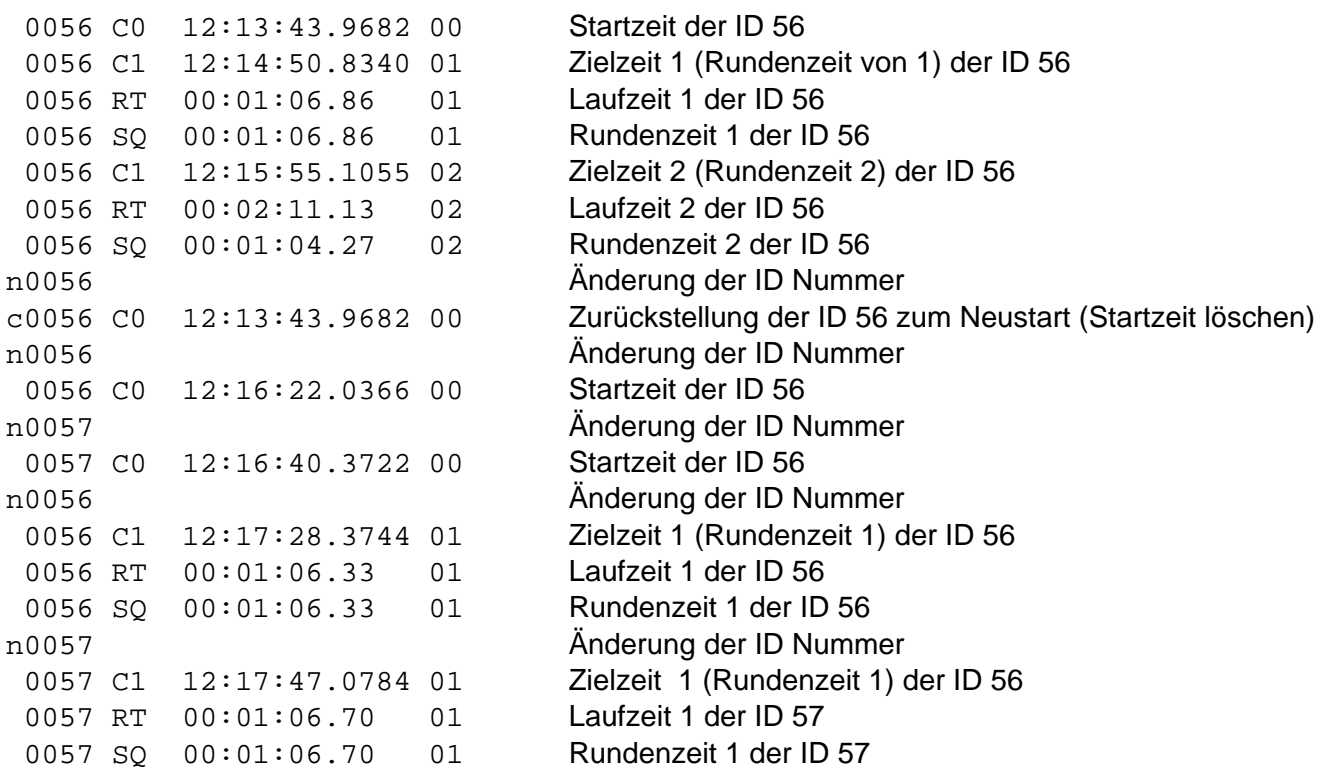

Jede Reihe endet mit einer **Zeilenumschaltung**.

#### **Erster Buchstabe:**

n ...........Eingabe einer neuen ID Nummer c............Löschen einer ID Nummer zum Neustart

<span id="page-5-0"></span>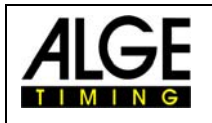

Timy LapTimer

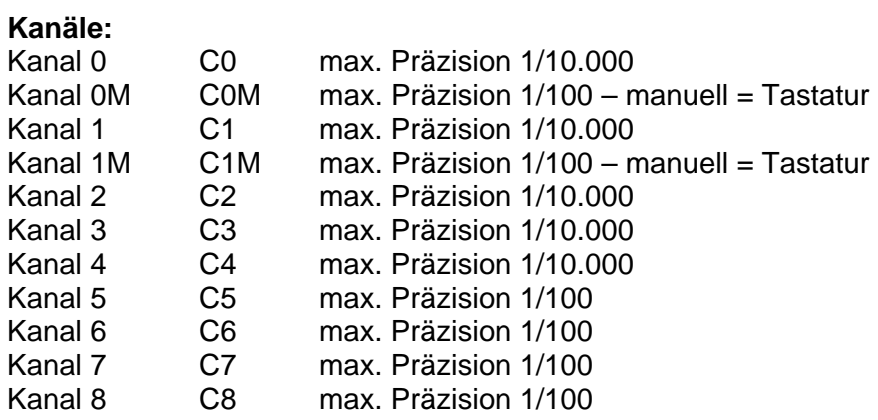

#### **6.1.1 RS 232 Befehle**

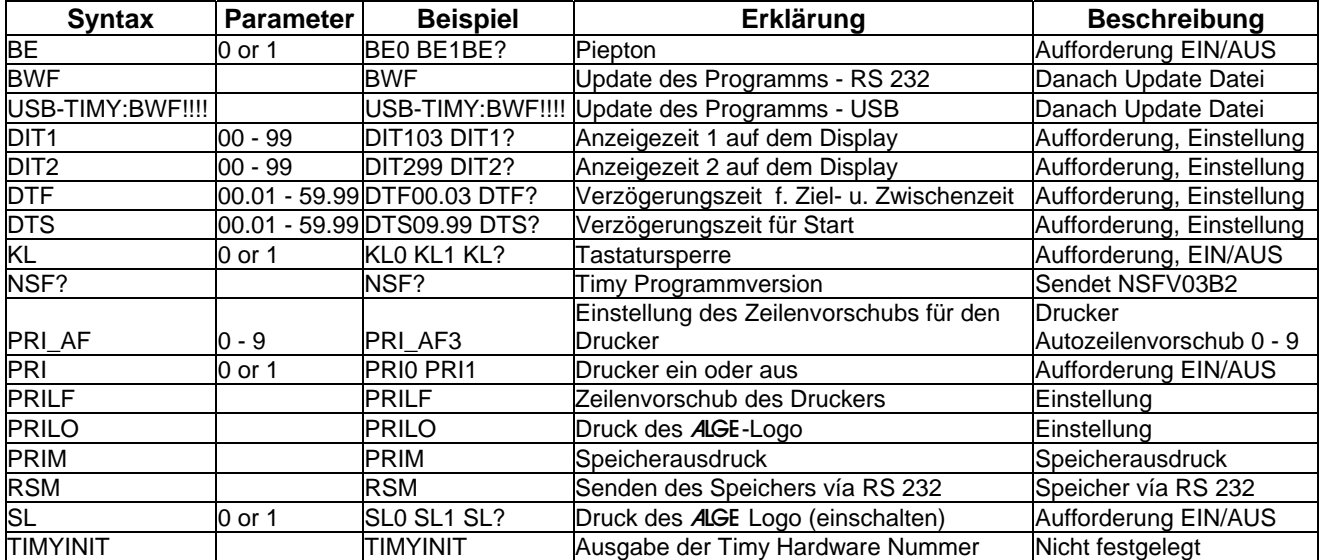